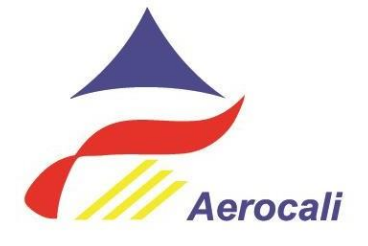

1

## **INSTRUCTIVO PARA CLIENTES QUE REQUIERAN REALIZAR**

**PAGOS POR PSE (Pago Seguro en Línea)**

Instructivo para el cliente interesado en realizar el pago de los servicios aeroportuarios por medio de la modalidad PSE a través de la página web de Aerocali S.A.

El cliente deberá solicitar con al menos (1) una hora de antelación a la salida de la aeronave, la cotización de la operación a realizar al Centro de Coordinación de Operaciones Aeroportuarias de Aerocali S.A. (CECOA) a través del correo electrónico **[cecoa@aerocali.com.co](mailto:cecoa@aerocali.com.co)**, suministrando la siguiente información:

- 1. Identificación de la aeronave. (matricula)
- 2. Procedencia, destino y hora y fecha de salida del aeropuerto ALBONAR acuerdo al Plan de vuelo estimado ALBONAR.
- 3. En caso de llevar pasajeros de salida indicar la cantidad, suministrando nombres y números de identificación de cada uno.
- 4. Informar la razón social o nombre del cliente, Nit o documento de identificación a quien se le debe emitir la factura.
- 5. En el caso de que el cliente no esté creado en la base de datos de Aerocali, este debe adjuntar el Rut actualizado y la cuenta del correo electrónico correspondiente para el envío de la facturación electrónica de venta.

El CECOA enviará la cotización vía correo electrónico para validación del cliente. El cliente deberá enviar confirmación expresa de la propuesta y tendrá hasta una (1) hora antes de la salida de la aeronave para realizar el pago por PSE.

Para tal efecto, debe ingresar a la página **[www.aerocali.com.co](http://www.aerocali.com.co/)** de Aerocali S.A. al botón PSE ó dar click en la siguiente ruta: https://www.avalpaycenter.com/wps/portal/portal-de-pagos/web/pagosaval/resultado-busqueda/realizar-pago?idConv=00011541&origen=buscar

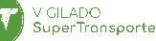

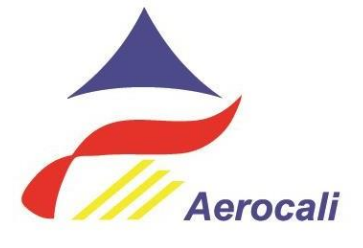

## SERVICIOS AEROPUERTO

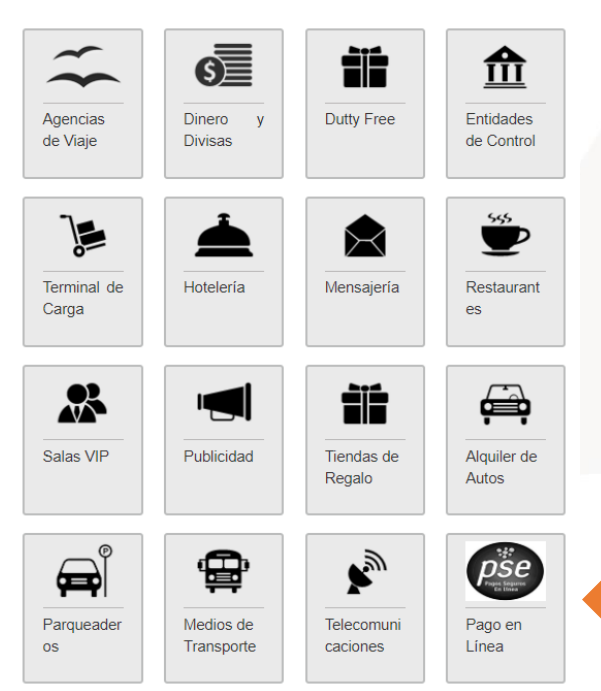

Aparece la siguiente imagen

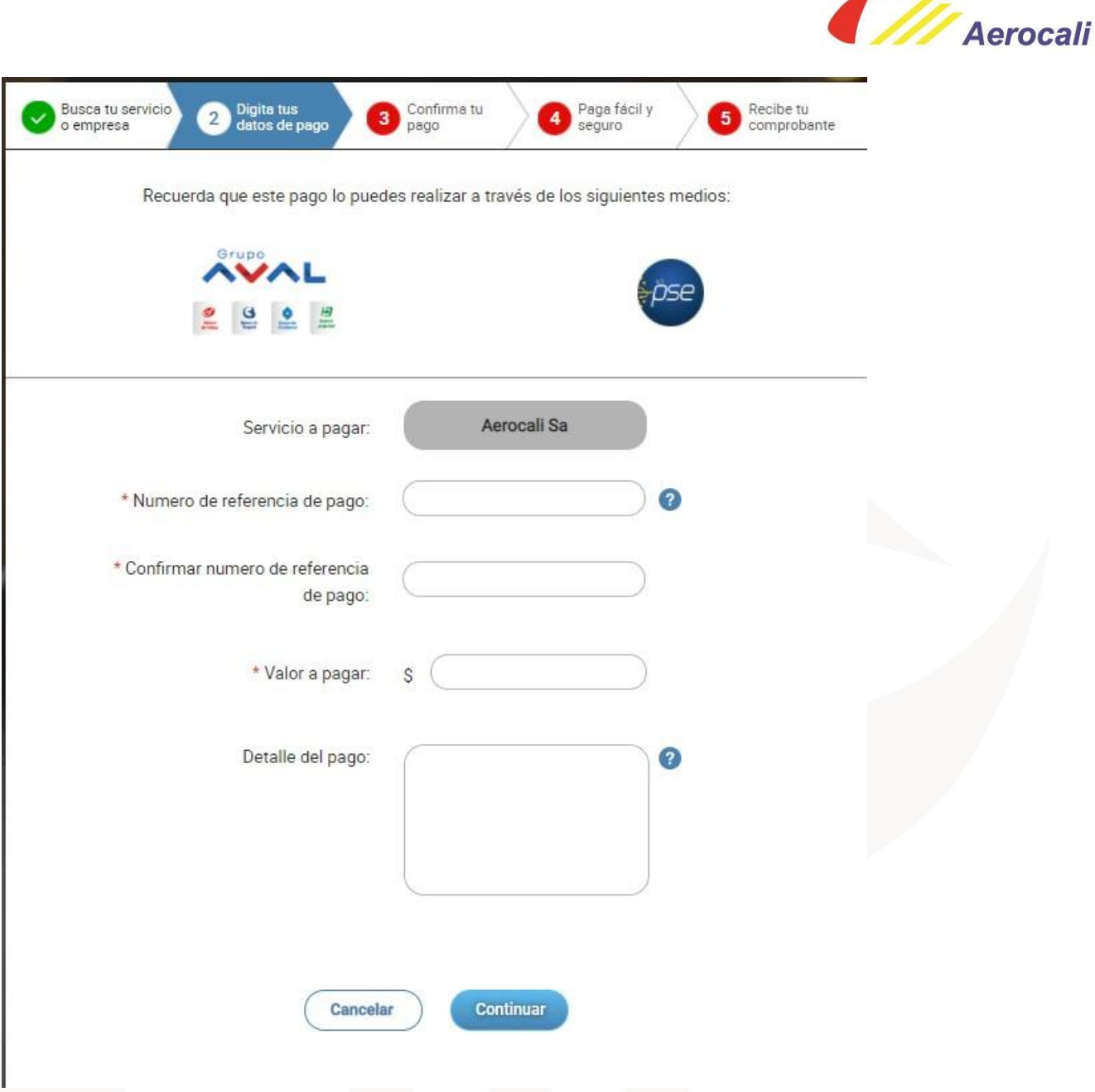

- En los campos denominados "número de referencia de pago" y "confirmar número de referencia de pago" deben diligenciarlos digitando el **Nit de la compañía** a la que se le va a facturar.
- En el campo valor a pagar, debe digitar el valor de la cotización entregada por el CECOA.
- En el campo detalle de pago es opcional por si el cliente desea agregar algún comentario.

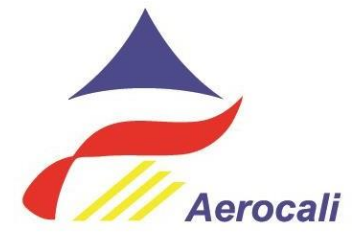

Luego debe seguir los siguientes el paso 3 y 4 de la figura.

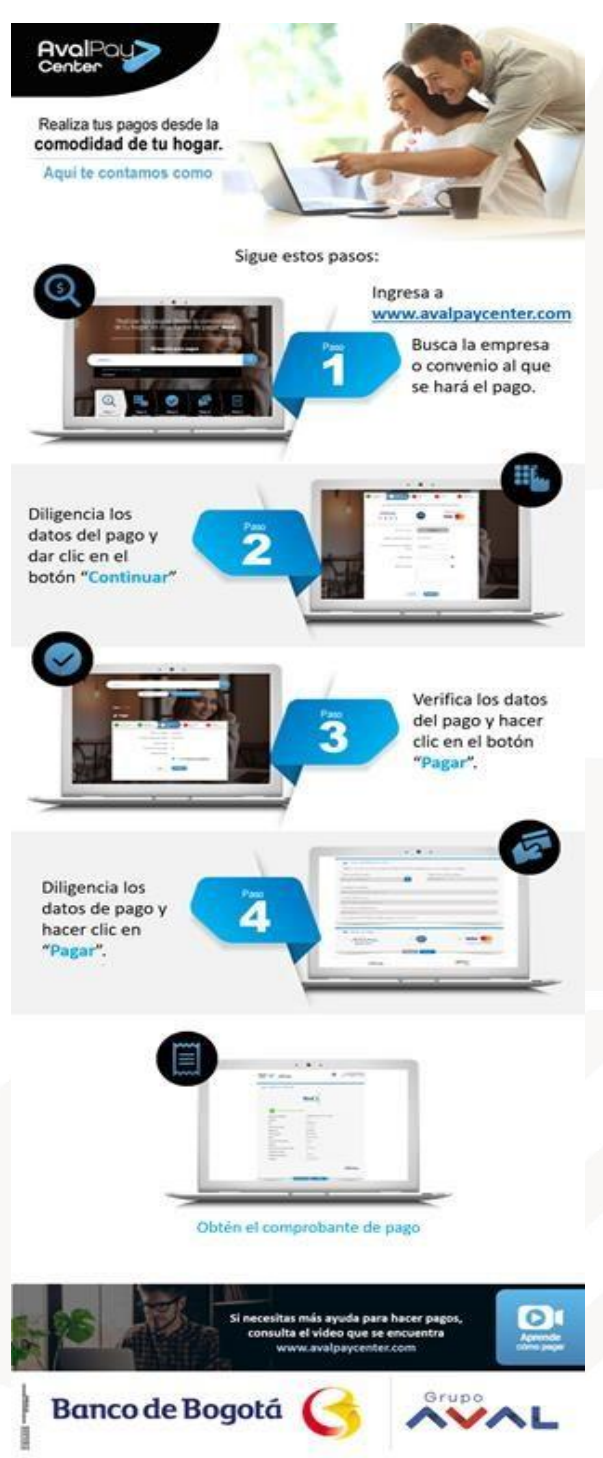

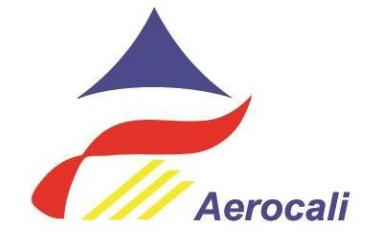

El cliente deberá verificar que el comprobante de pago registre que el estado de la transacción se encuentre aprobada o exitosa e inmediatamente enviar el comprobante de pago PSE a la cuenta de correo electrónico [pse.clo@aerocali.com.co](mailto:pse.clo@aerocali.com.co) para validar el pago del uso de los servicios aeroportuarios en el ALBONAR.

Una vez recibido por parte del CECOA, y realizada la verificación, este dará las notificaciones respectivas de autorización de vuelo. En los casos de que lleven pasajeros de salida, se enviará un pasabordo en formato PDF para ser presentado al ingreso de los filtros de seguridad.

CECOA realizará la factura electrónica de venta legalizando la operación y el pago PSE. La factura será enviada por el proveedor de facturación electrónica al correo que el cliente tiene parametrizado en la base de datos.

Al existir el caso que el cliente haya pagado su operación y el vuelo haya sido cancelado por algún motivo, el cliente puede solicitar el reintegro a Aerocali así:

## **Tratamiento Persona Natural:**

- 1. Enviar a través del correo electrónico a la cuenta **[cecoa@aerocali.com.co](mailto:cecoa@aerocali.com.co)** el motivo de la cancelación del vuelo y la solicitud del reintegro del valor cancelado.
- 2. Adjuntar fotocopia del documento de identidad a quien se le realizará el reintegro
- 3. Adjuntar Certificado Bancario donde detalle la cuenta, el tipo de cuenta, el número de identificación y el titular de la cuenta

## **Tratamiento Persona Jurídica:**

- 1. Enviar a través del correo electrónico a la cuenta **[cecoa@aerocali.com.co](mailto:cecoa@aerocali.com.co)** carta firmada por el representante legal solicitando el reintegro del valor cancelado y especificando el motivo de la cancelación del vuelo.
- 2. Adjuntar fotocopia del documento de identidad del representante legal.
- 3. Adjuntar Certificado de Cámara y Comercio no mayor a 30 días.
- 4. Adjuntar Certificado Bancario donde detalle la cuenta, el tipo de cuenta, el Nit y razón social.

Después de recibidos los documentos Aerocali contara con 5 días hábiles para realizar el respectivo reintegro